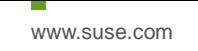

# Oracle Database 19c (19.3) on SUSE Linux Enterprise Server 12 SP5

**Arun Singh** January 21<sup>st</sup>, 2020

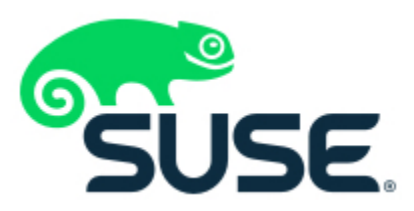

# **Introduction**

This document is not a replacement for official Oracle install document, but to help you understand minor difference you may encounter while installing Oracle Database 19c on SUSE Linux Enterprise Server 12 SP5. This document covers x86\_64 version but installation steps are same for other platforms.

## **Oracle Database Software**

Oracle Database Enterprise Edition 19c is available for public download at: <https://www.oracle.com/technetwork/database/enterprise-edition/downloads/index.html>

## **SUSE Linux Software**

Download SUSE Linux Enterprise Server 12 SP5 (use 60 Day's free trial): <https://www.suse.com/products/server/download/>

## **Installation**

Install SUSE Linux Enterprise Server 12 SP5 with "**Oracle Server Base**" pattern. You can follow official Oracle Installation manual for selective required rpms, however **Oracle Server Base** pattern from SUSE will fulfil minimum setup required for Oracle Database Installation.

```
oracle@Arun1:~> uname -a
Linux Arun1 4.12.14-122.12-default #1 SMP Thu Dec 19 12:19:34 UTC 2019 (6c5578e)
x86 64 x86 64 x86 64 GNU/Linux
orac\bar{1}e@Arun\bar{1}:~> ca\bar{t} /etc/os-release
NAME="SLES"
VERSION="12-SP5"
VERSION ID="12.5"
PRETTY NAME="SUSE Linux Enterprise Server 12 SP5"
ID="sles"
ANSI COLOR="0;32"
CPE NAME="cpe:/o:suse:sles:12:sp5"
oracle@Arun1:~> env |grep ORA
ORACLE_SID=orcl
ORACLE BASE=/opt/oracle
ORACLE HOME=/opt/oracle/SW
oracle@Arun1:~> id
uid=109(oracle) gid=114(oinstall) groups=114(oinstall), 115(dba)
oracle@Arun1:~>
```
## **Installing Oracle Database 19c (19.3)**

Installing Oracle Database19c on SLES12 SP5 is straightforward, please follow:

- 1. Download Oracle SW (LINUX.X64\_193000\_db\_home.zip)
	- a. unzip in \$**ORACLE\_HOME** directory.
	- b. cd \$ORACLE\_HOME
	- c. ./runInstaller

Note: There is a change in Oracle Database 19c Installation process. Now runInstaller is a script, please check Oracle Official document for explanation.

- 2. Watch for following minor error/warning messages (**Fix before starting Installer**):
	- 1. Make sure server is assigned static IP address.
	- 2. Make sure you have enabled oracle user & logged-in as user "**oracle**".
	- 3. Install (or verify) any missing packages i.e.

**zypper** in libcap1 libcap1-32bit libcap-ng-utils libcap-ng0-32bit libXtst6-32bit nfs-kernel-server

4. **DBCA Error:** ORA-27104: system-defined limits for shared memory was misconfigured

**Fix:** Increase kernel.shmmax & kernel.shmall based on your Server RAM in **/etc/sysconfig/oracle** & run "**systemctl restart oracle-setup**".

Please refer Oracle Metalink Note [ID 567506.1] - Maximum SHMMAX values for Linux x86 and x86-64

Example values for x86\_64 Server with 32GB RAM:

shmmax=16833714176, shmall=3287834

3. Login as user oracle and Start Oracle Universal Installer (OUI): **\$ORACLE\_HOME/runInstaller**

#### Oracle Database 19c Installer - Step 1 of 9

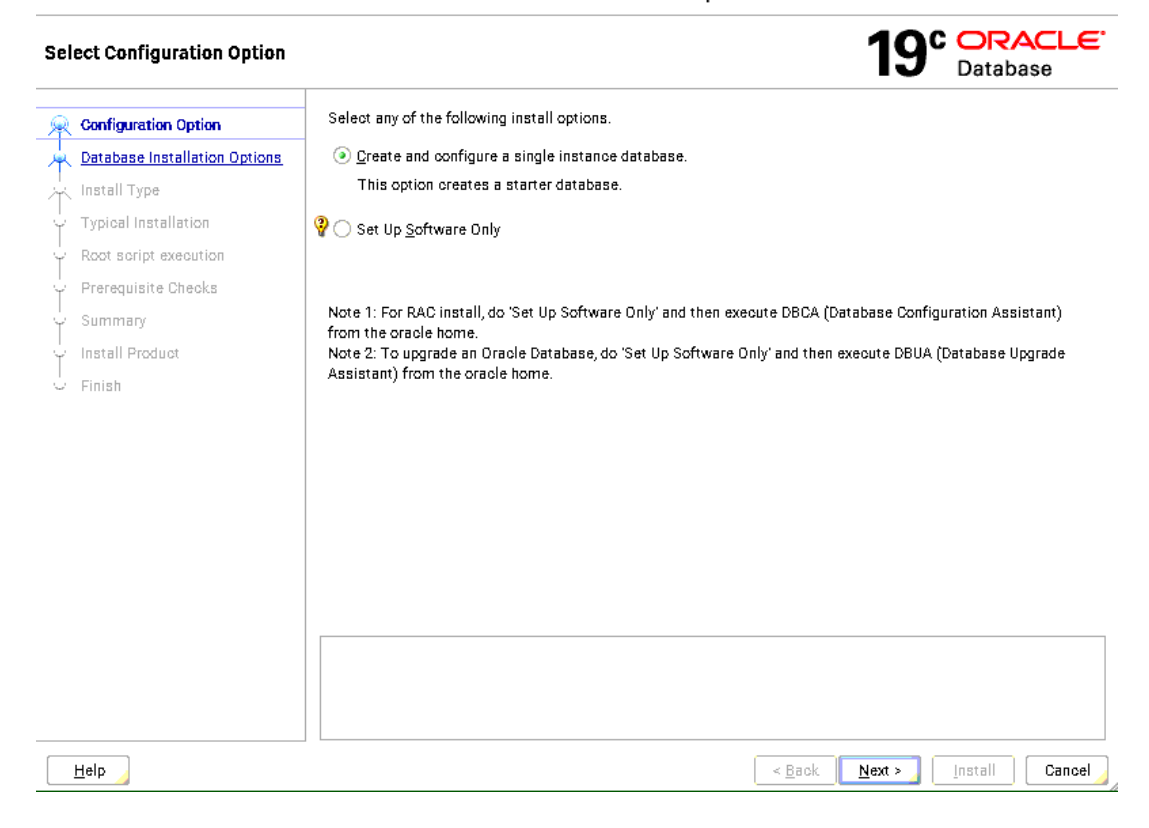

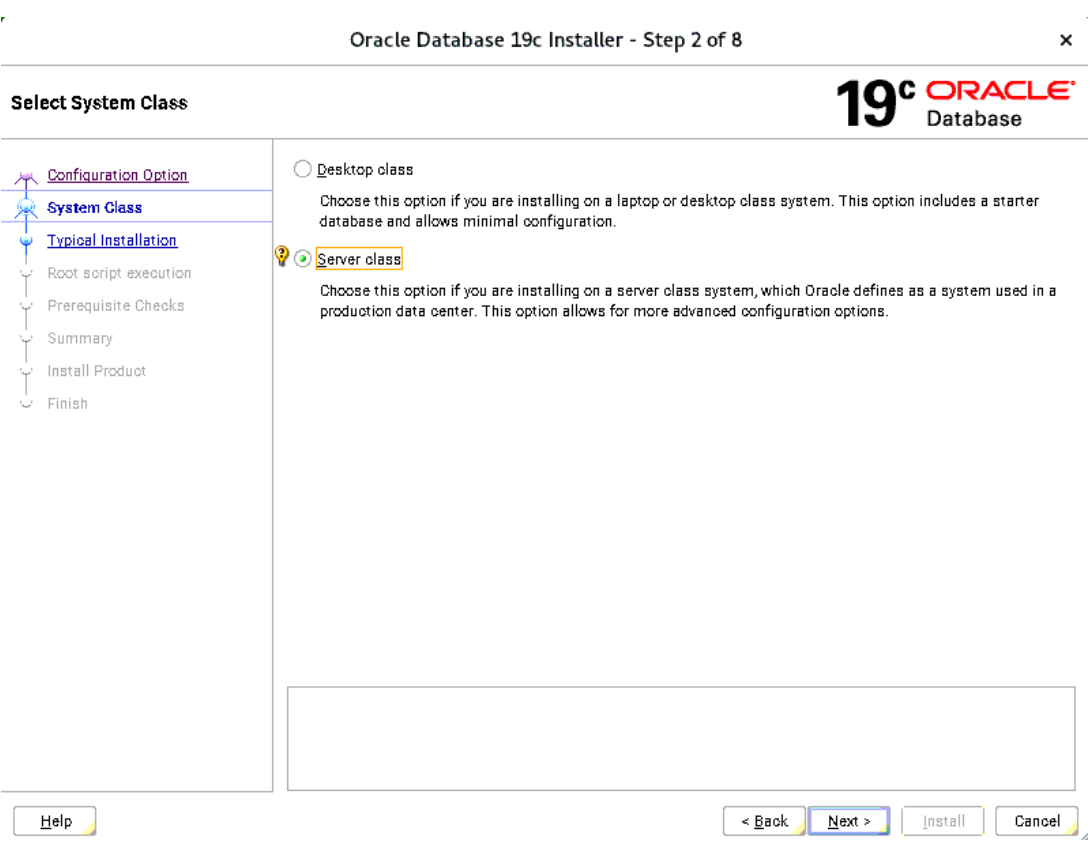

#### Oracle Database 19c Installer - Step 3 of 18

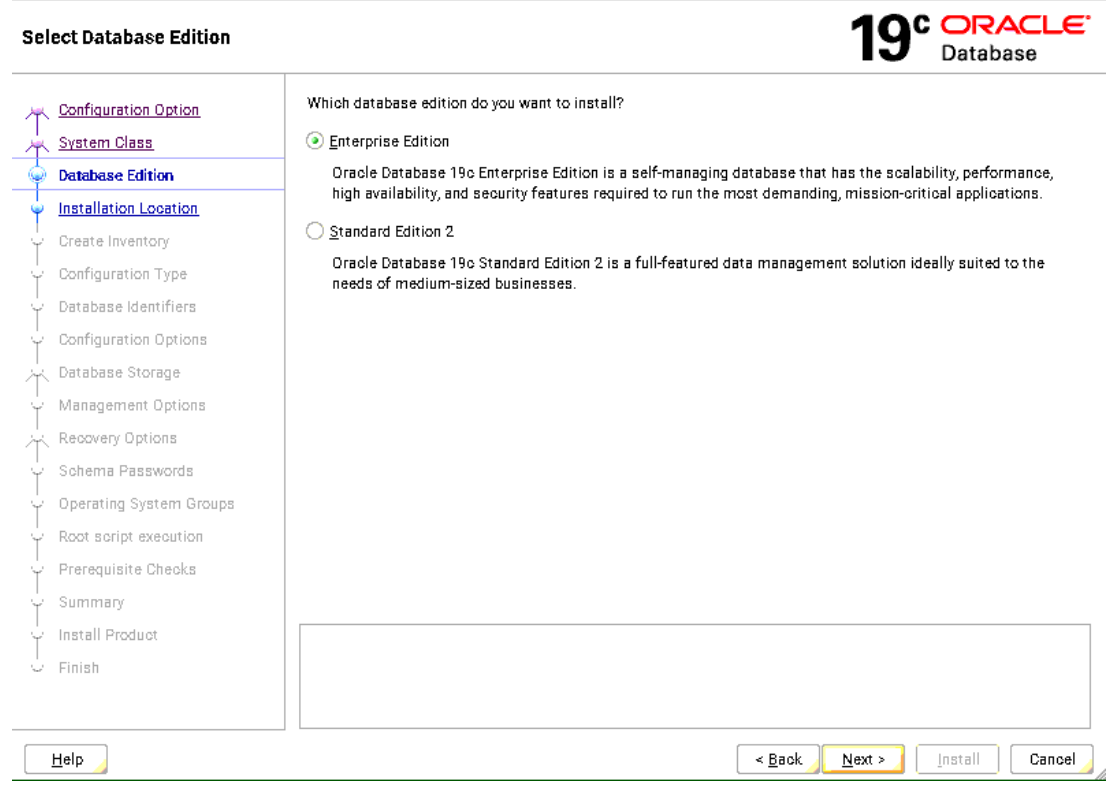

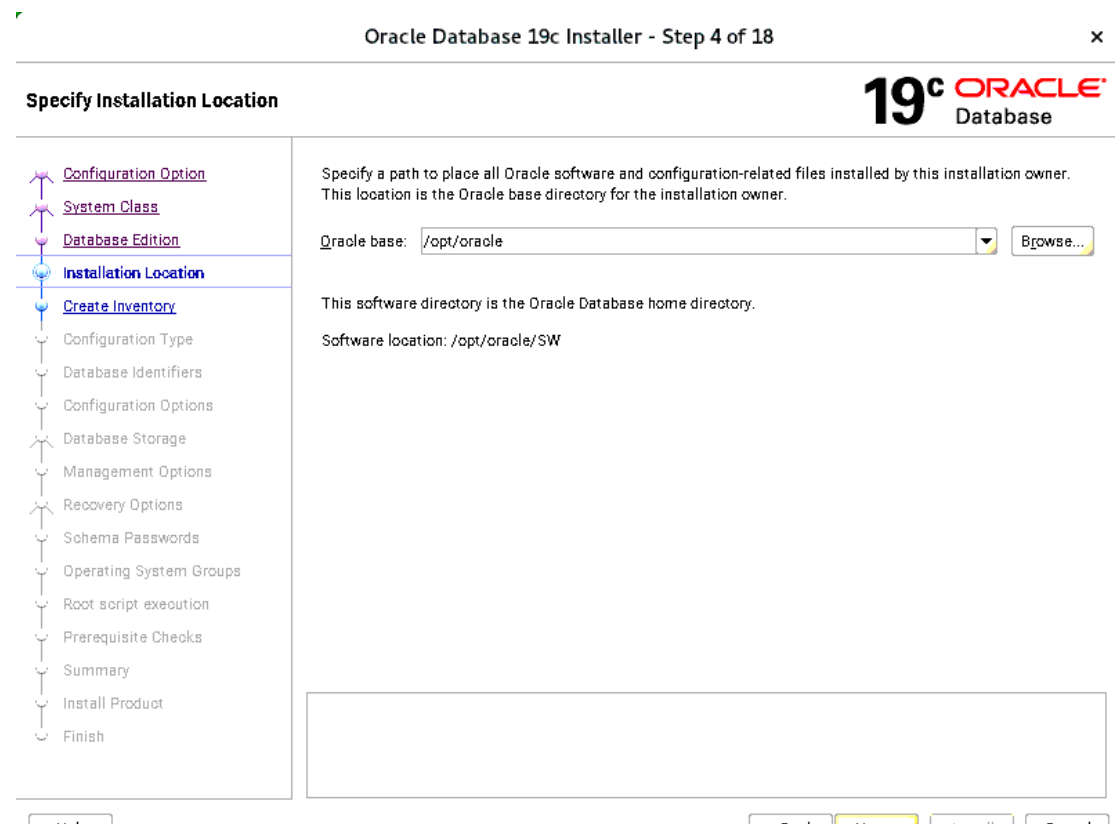

 $HeIP$ 

 $\tilde{\mathbf{r}}$ 

Example of the set of the set of the set of the set of the set of the set of the set of the set of the set of the set of the set of the set of the set of the set of the set of the set of the set of the set of the set of th

 $\mathcal{A}$  $\bar{\mathbf{x}}$ 

#### Oracle Database 19c Installer - Step 5 of 18

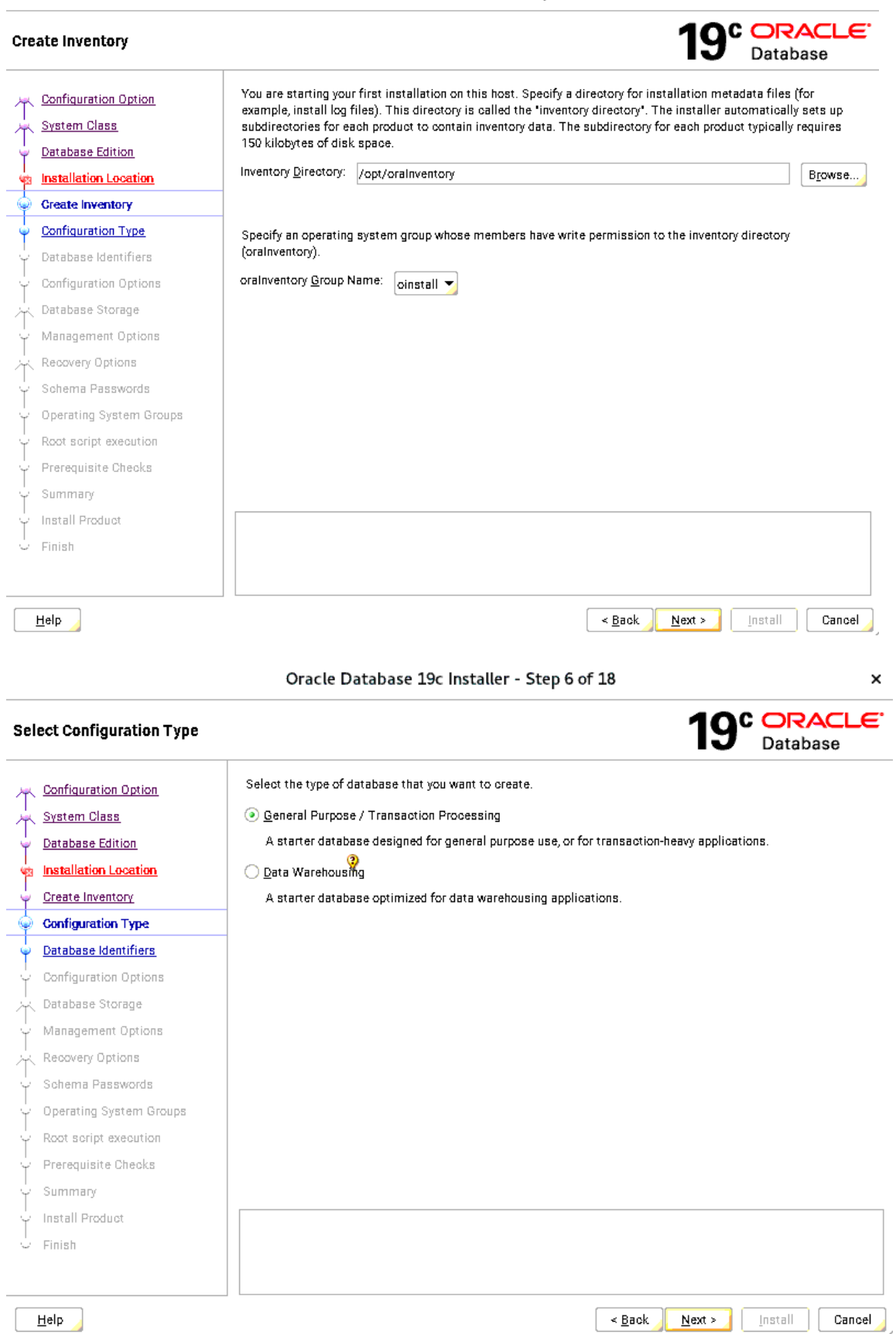

Oracle Database 19c Installer - Step 7 of 18

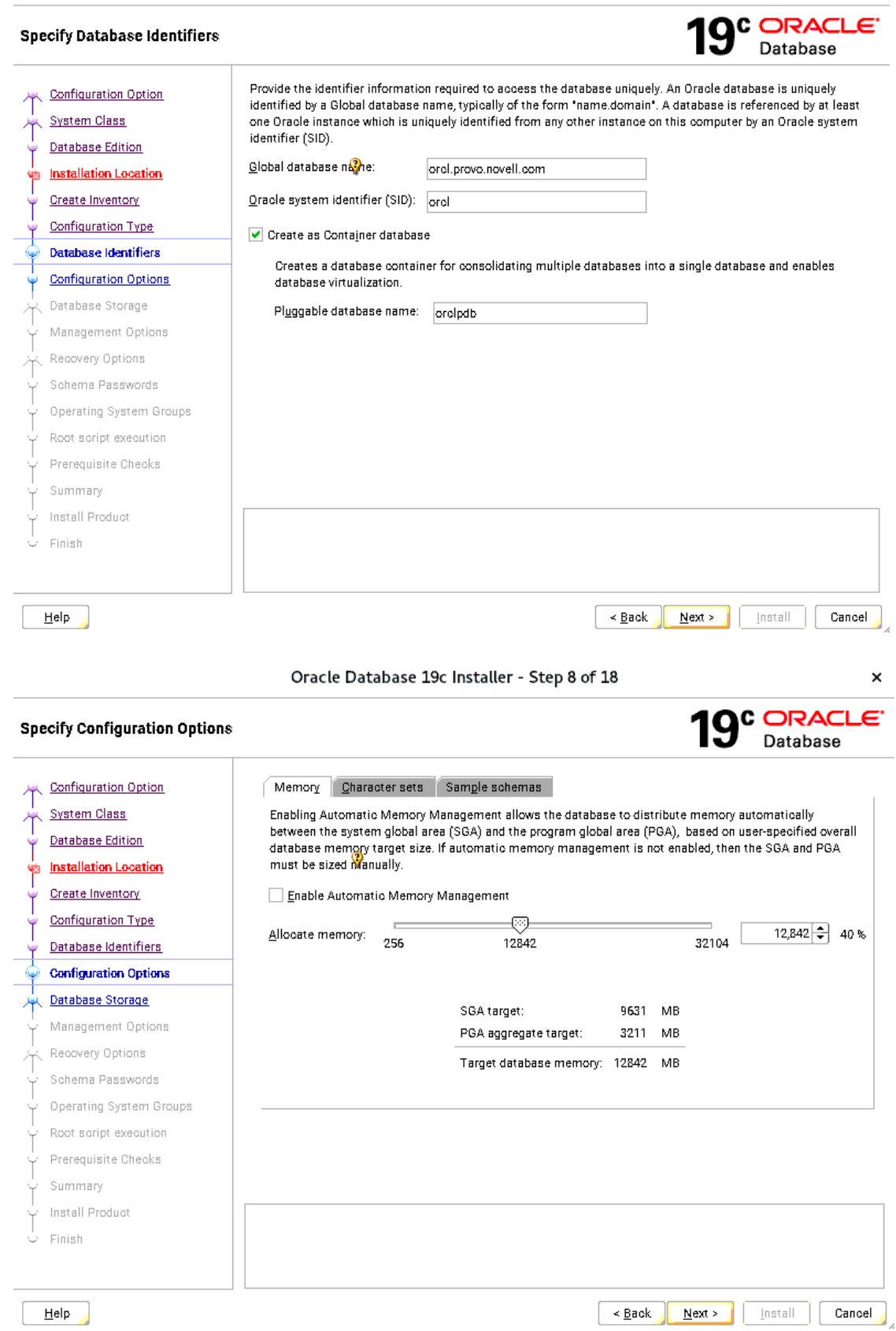

#### Oracle Database 19c Installer - Step 9 of 18

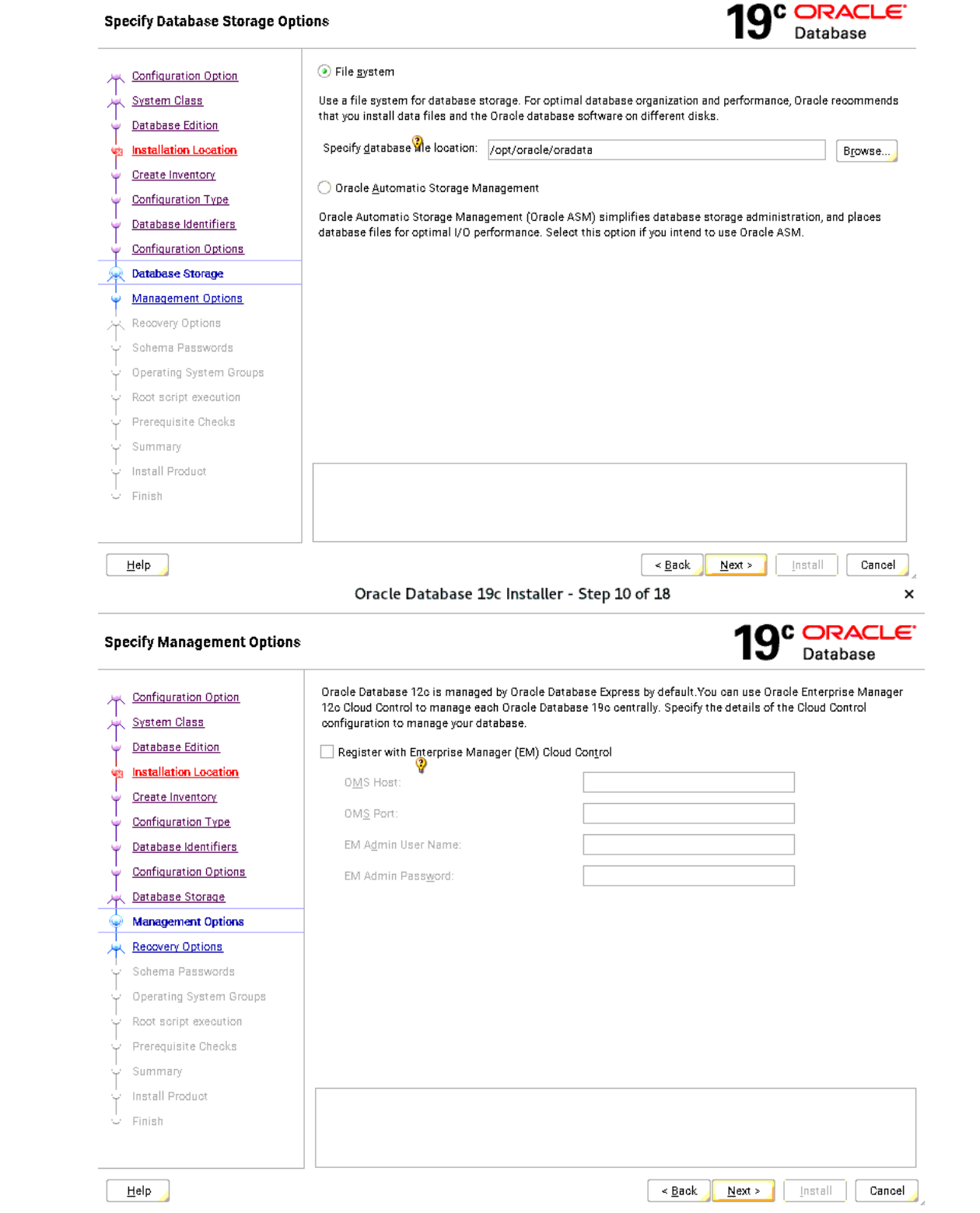

 $\pmb{\times}$ 

Oracle Database 19c Installer - Step 11 of 18 C ORACLE<sup>®</sup> **Specify Recovery Options** Database Configuration Option Enable or disable recovery for your database. If you choose to enable recovery, then the location specified will be used as recovery area storage. System Class Database Edition **P** Chable Recovery **Installation Location** Create Inventory ⊙ File system Configuration Type Recovery area location: /opt/oracle/recovery\_area Browse... Database Identifiers O Oracle Automatic Storage Management Configuration Options Database Storage Management Options **Recovery Options** Schema Passwords Operating System Groups Root script execution Prerequisite Checks Summary Install Product Finish  $He$ lp  $\leq$  Back  $\underline{\textsf{N}}$  ext  $>$ Install Cancel Oracle Database 19c Installer - Step 12 of 18  $\times$ C **ORACLE Specify Schema Passwords** Database The starter database contains pre-loaded schemas, most of which have passwords that are expired and locked at Configuration Option the end of installation. After installation is complete, you must unlook and set new passwords for those accounts **System Class** you want to use. Schemas used for database management and postinstallation functions are left unlocked, and passwords for these accounts will not expire. Specify the passwords for these accounts. **Database Edition**  $\bigcirc$  Use different passwords for these accounts **Installation Location** Create Inventory Password Confirm password Configuration Type SYS Database Identifiers SYSTEM Configuration Options PDBADMIN Database Storage Management Options V O Use the same password for all accounts Recovery Options Schema Passwords Password: ............ Confirm password: ............ **Operating System Groups** Root script execution Prerequisite Checks Summary Install Product Finish  $\overline{\mathsf{He}}{}| \mathsf{b}$  $\prec$  Back  $\underline{\textsf{Next}}$  >  $\lfloor \eta \mathop{\mathsf{stat}}\nolimits\rfloor |$ Cancel

 $\pmb{\times}$ 

Oracle Database 19c Installer - Step 13 of 18

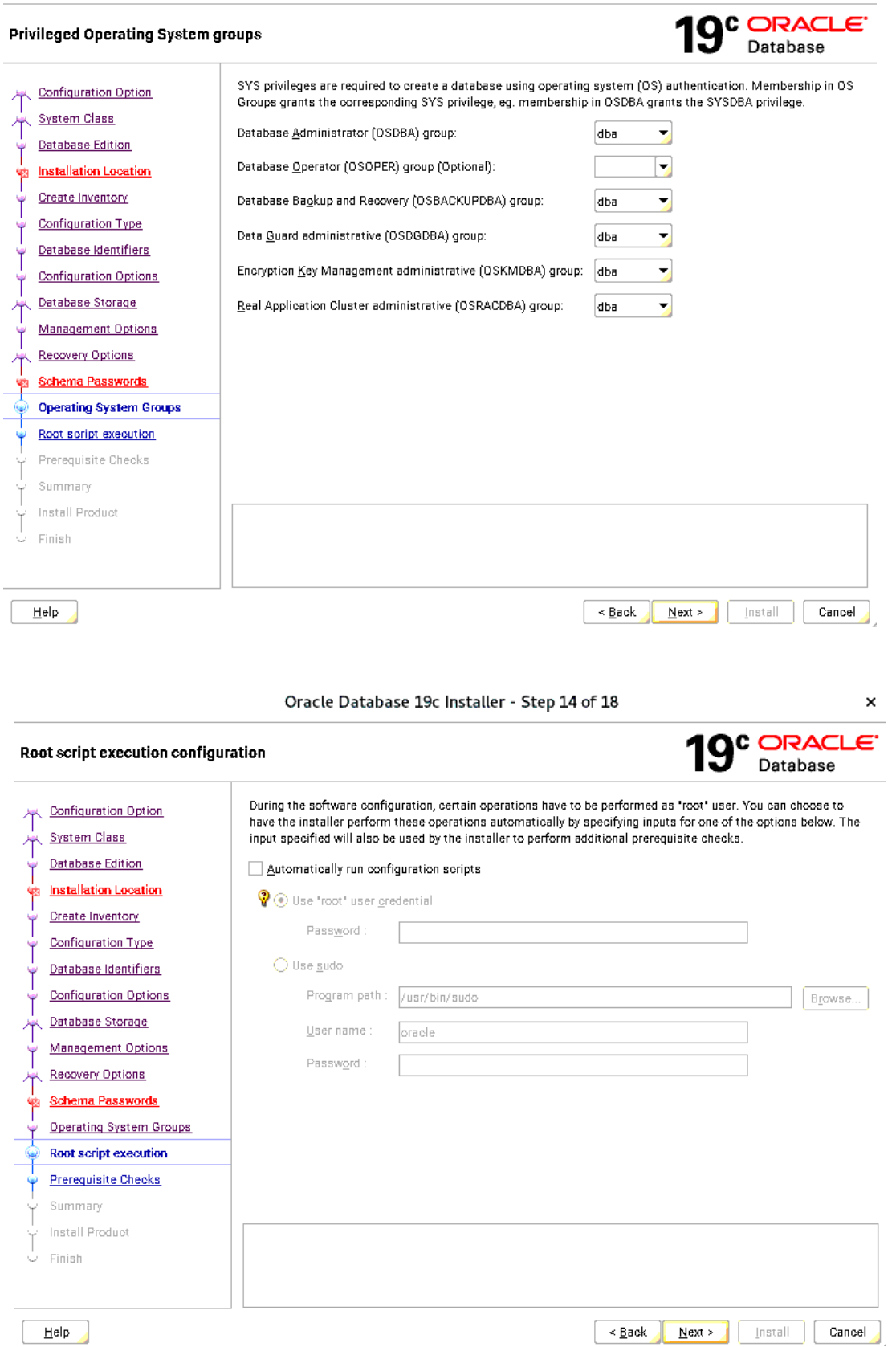

 $Help$ 

 $\pmb{\times}$ 

Oracle Database 19c Installer - Step 15 of 18

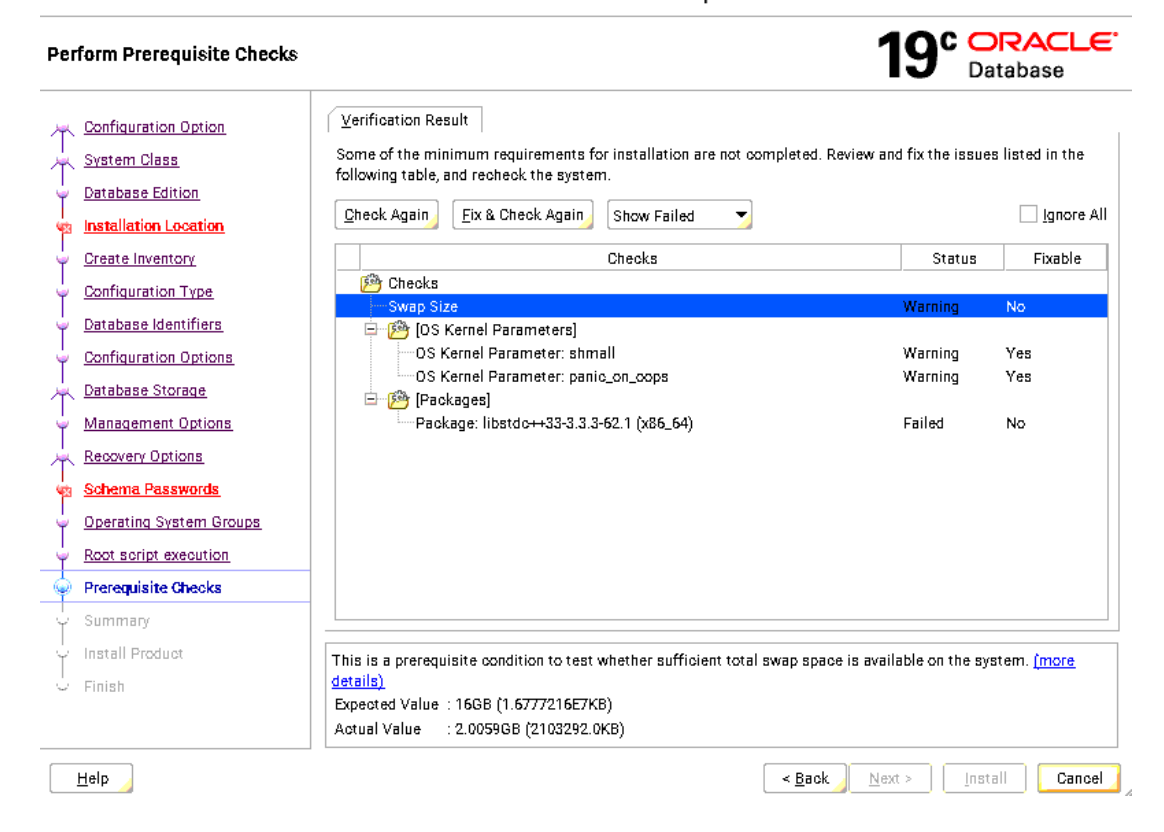

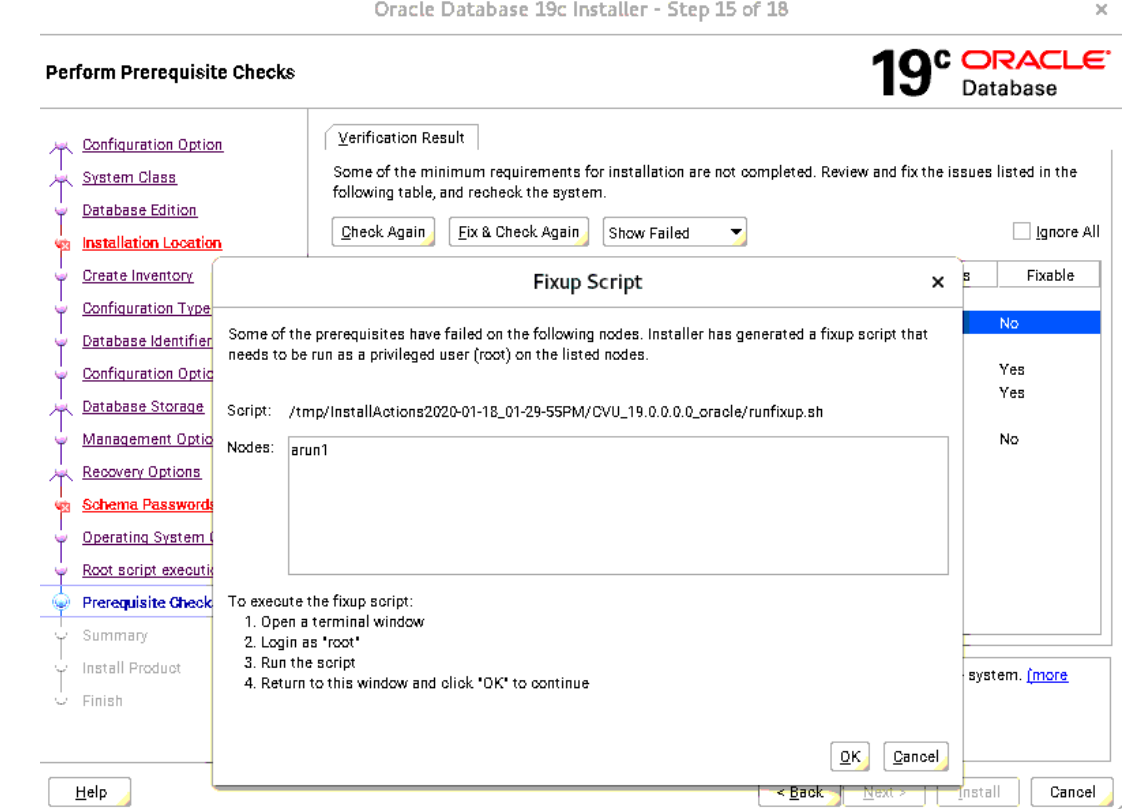

Oracle Database 19c Installer - Step 15 of 18

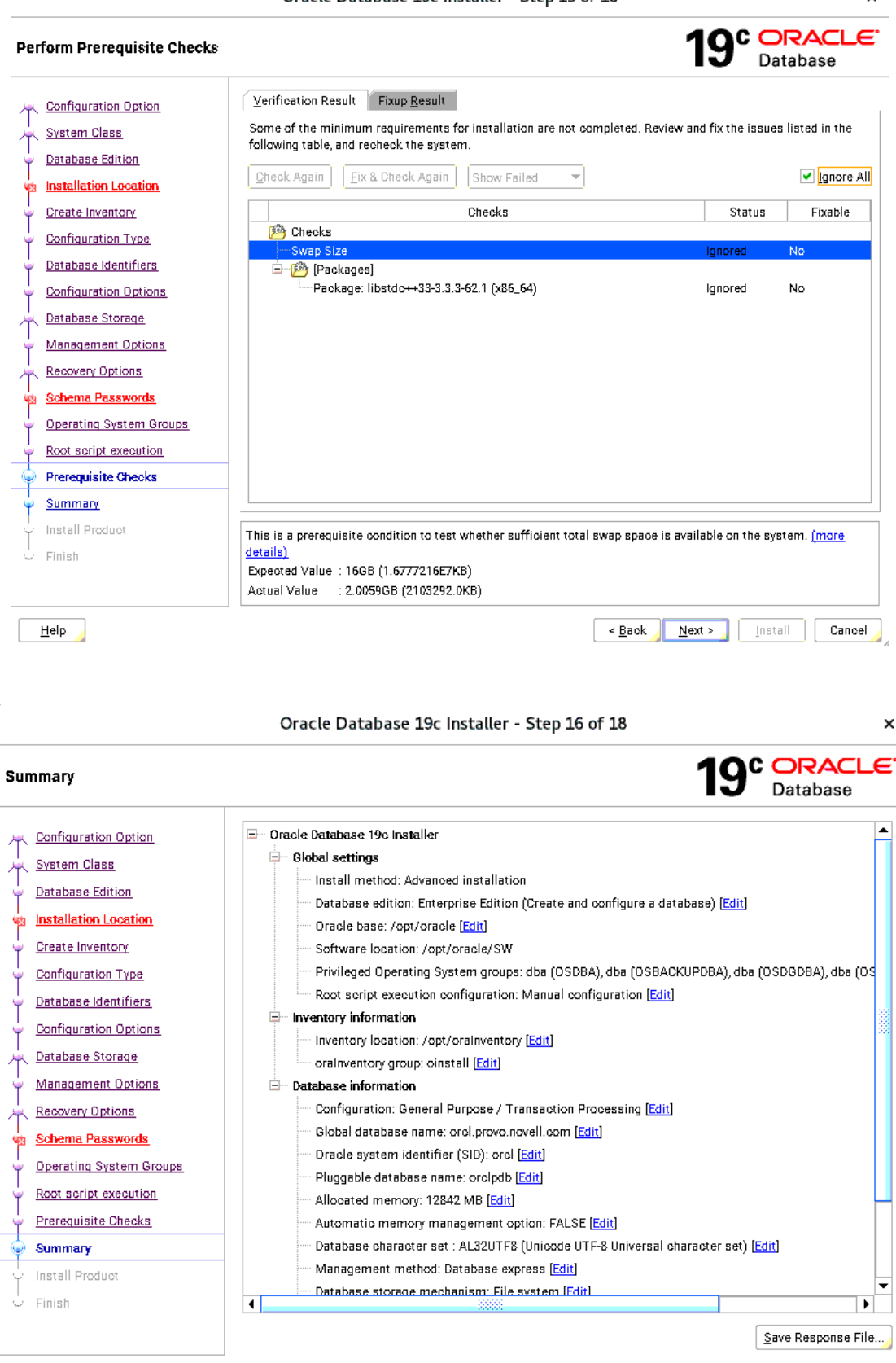

Help

 $N$ ext >

 $\leq$  Back

Install Cancel

 $\mathbf{x}$ 

Oracle Database 19c Installer - Step 17 of 18

 $\times$ 

In Progress

 $Succeded$ 

In Progress

**Details** Revert All Revert | Retry | Skip

Eack Next> Install Cancel

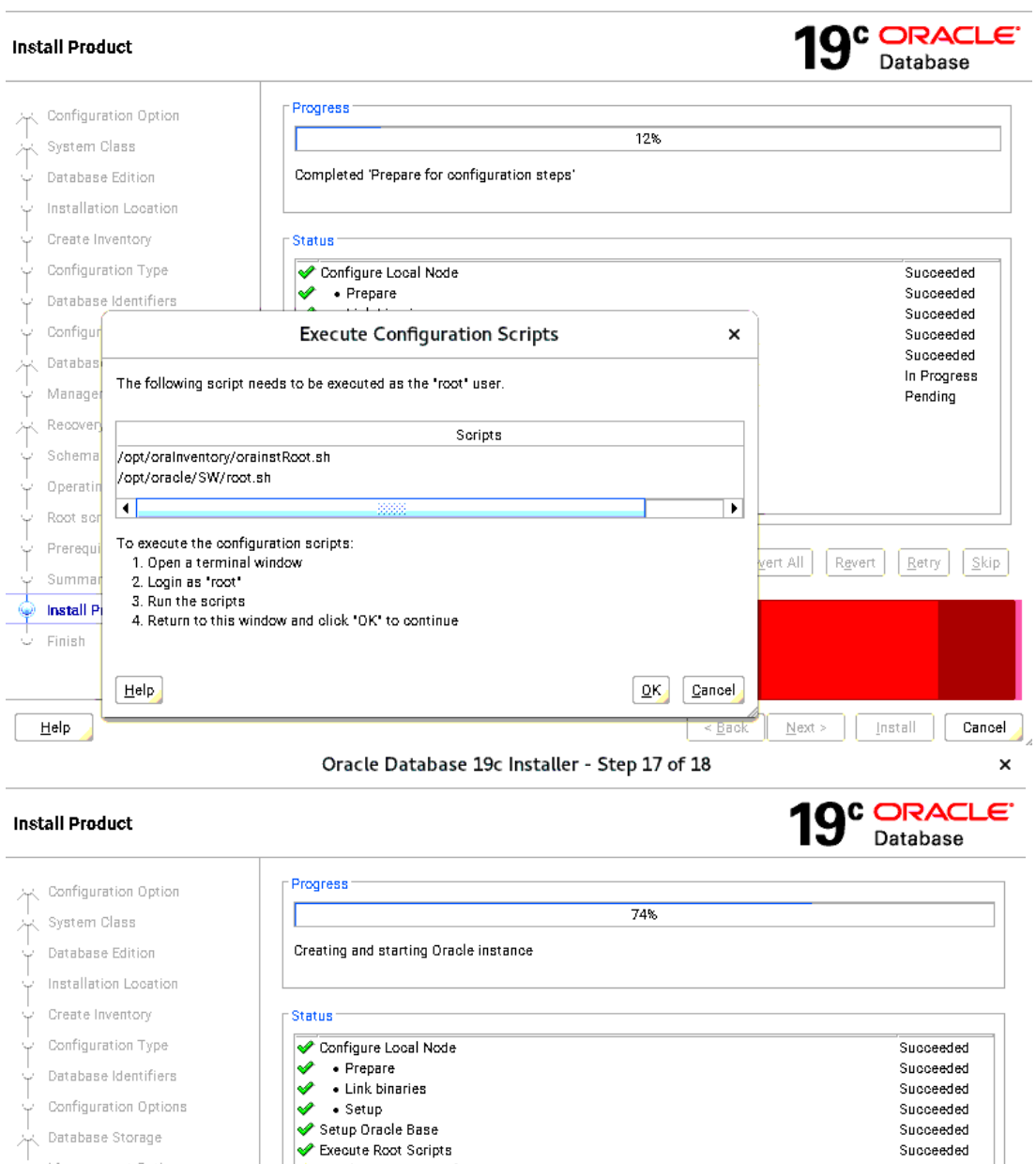

 $\Rightarrow$  Oracle Database configuration

♦

Ф

19<sup>c</sup> Database

 $HeIp$ 

し<br>〜 Finish

Ŷ.

Management Options

Operating System Groups<br>|-<br>|

Root script execution Prerequisite Checks

 $\overline{X}$  Recovery Options

Summary Install Product

 $\frac{1}{\sqrt{2}}$  Schema Passwords

Oracle Database 19c Installer - Step 18 of 18

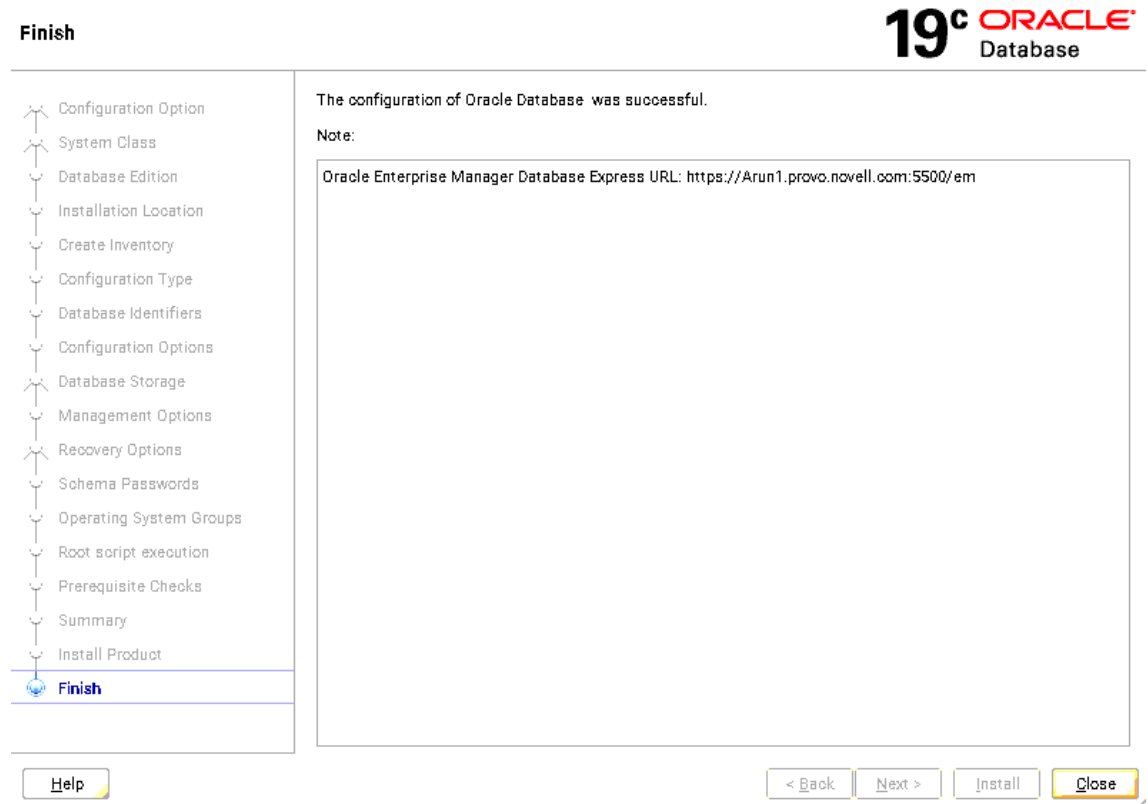

#### **Verify successful Database Installation using sqlplus:**

File Edit View Search Terminal Help oracle@Arun1:~/SW> sqlplus / as sysdba SQL\*Plus: Release 19.0.0.0.0 - Production on Sat Jan 18 15:43:19 2020 Version 19.3.0.0.0 Copyright (c) 1982, 2019, Oracle. All rights reserved. Connected to: Oracle Database 19c Enterprise Edition Release 19.0.0.0.0 - Production Version 19.3.0.0.0 SQL> show sga Total System Global Area 1.0100E+10 bytes www.ca.com<br>Variable Size<br>Databas: D 12685456 bytes 1677721600 bytes Database Buffers 8388608000 bytes Redo Buffers 20865024 bytes SQL> exit Disconnected from Oracle Database 19c Enterprise Edition Release 19.0.0.0.0 - Production Version 19.3.0.0.0 oracle@Arun1:~/SW>

 $\times$ 

#### **Oracle Enterprise Manager Screen:**

You can use Oracle Enterprise Manager to manage your database: <https://arun1.provo.novell.com:5500/em>

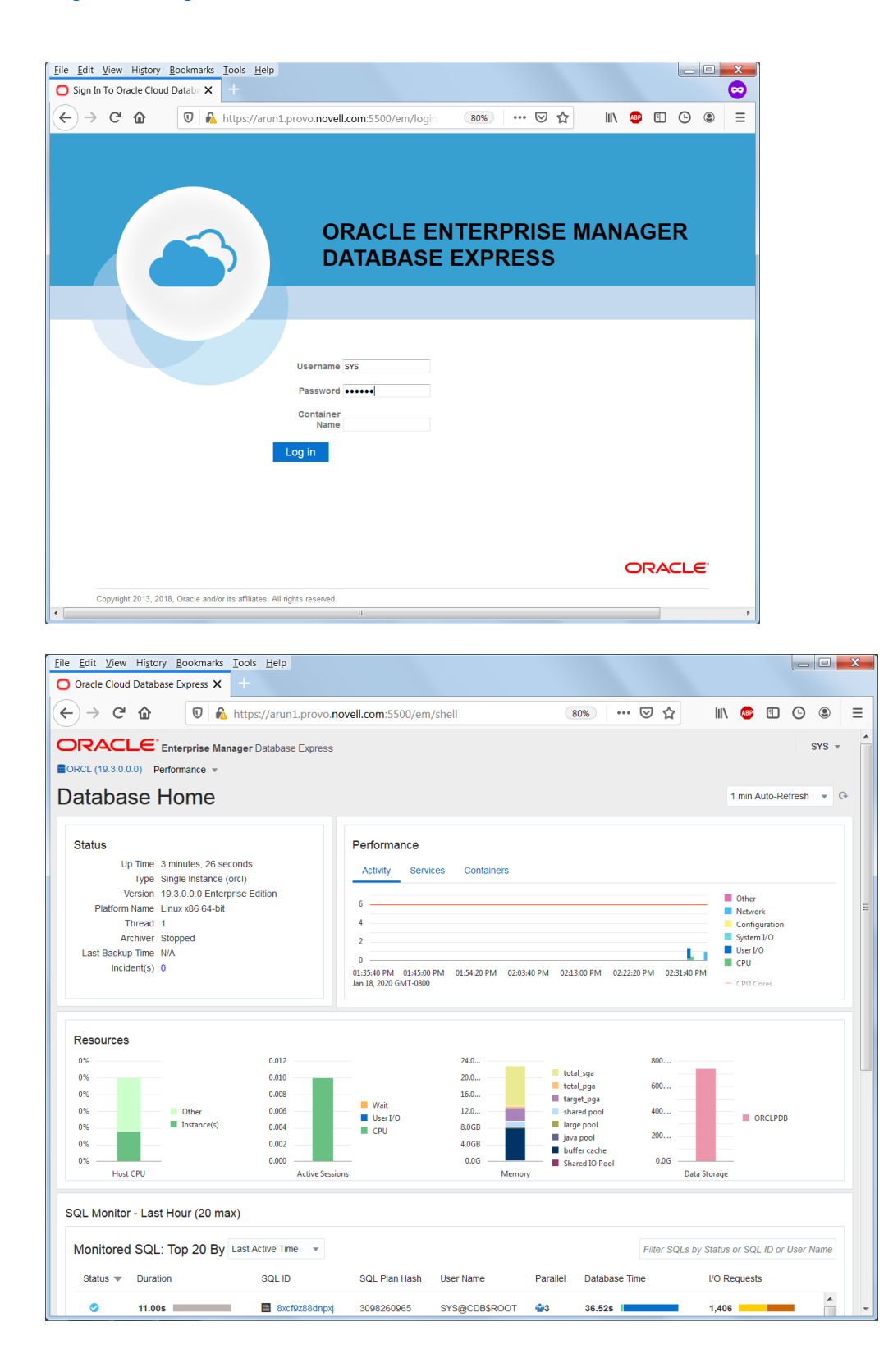

## **SUSE SLES12 setup (After successful Oracle DB Install):**

Please do following changes for successful Oracle Database start after reboot:

- 1. edit "orcl:/opt/oracle/SW/database:Y" in /etc/oractab
- 2. Set START\_ORACLE\_DB & START\_ORACLE\_DB\_LISTENER to "yes" in /etc/sysconfig/oracle setup file.

Thanks for selecting **SUSE Linux Enterprise Server** as your Linux platform of choice!